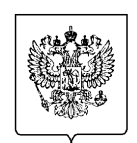

## **ФНС РОССИИ**

## **УПРАВЛЕНИЕ ФЕДЕРАЛЬНОЙ НАЛОГОВОЙ СЛУЖБЫ ПО КАЛИНИНГРАДСКОЙ ОБЛАСТИ**

## **В СМИ:**

## **«Как проверить и оплатить налоговую задолженность через «Госуслуги»**

УФНС России по Калининградской области напоминает, что уплатить налог на имущество, транспортный и земельный налоги за 2022 год необходимо до 1 декабря 2023 года. В случае неуплаты с 1 декабря 2023 года начнет формироваться задолженность.

Узнать о наличии или отсутствии задолженности можно на портале «Госуслуги». В личном кабинете на «Госуслугах» должен быть указан ИНН налогоплательщика. Во вкладке «Платежи» в разделе «К оплате» будет отражена налоговая задолженность, если она имеется, уплатить которую можно здесь же онлайн.

Также на портале «Госуслуги» имеется возможность узнать и оплатить налоговую задолженность за другого человека.

Чтобы узнать задолженность за другого человека необходимо выйти из личного кабинета на «Госуслугах», стать неавторизованным пользователем, и во вкладке «Услуги» зайти в раздел «Прочее», в подразделе «Налоги Финансы» выбрать «Налоговая задолженность». В открывшейся странице сервиса в строке поиска необходимо ввести ИНН налогоплательщика, задолженность которого необходимо узнать и оплатить. После ввода ИНН на экране появится сумма задолженности и кнопка для перехода на страницу онлайн оплаты.